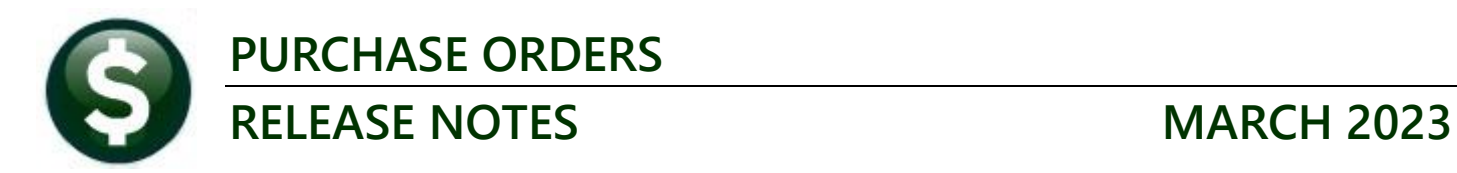

This document explains new product enhancements added to the **ADMINS Unified Community (AUC) for Windows PURCHASE ORDER** system.

#### **CONTENTS**

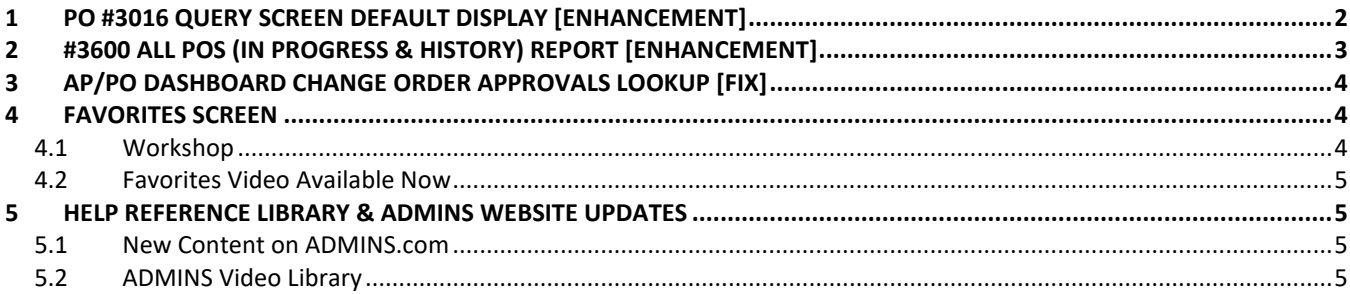

# <span id="page-1-0"></span>**1 PO #3016 Query Screen Default Display [Enhancement]**

Before the software update, the purchase orders were listed on this screen in descending order, with the largest PO number at the top of the screen, regardless of the date of the PO. **ADMINS** now displays the **most recent POs at the top of the screen**. The sort order will be primarily by the date of the PO, and within the date range, by PO number.

|                            | [AUC] 3016-View All Purchase Orders [wendy] |                    |                       |             |                                                                                                    |         |  |                 |                |       |  |               |  |                   |  |
|----------------------------|---------------------------------------------|--------------------|-----------------------|-------------|----------------------------------------------------------------------------------------------------|---------|--|-----------------|----------------|-------|--|---------------|--|-------------------|--|
|                            |                                             |                    |                       |             | File Edit Ledgers Purchase Orders Accounts-Payable Fixed-Assets Human-Resources Budget Collections Tax Motor-Excise Misc-Billing System Favorites Help |         |  |                 |                |       |  |               |  |                   |  |
| □■■ 国内 m ← → м 復事 ◎ ■ 国国 ◎ |                                             |                    |                       |             |                                                                                                    |         |  |                 |                |       |  |               |  |                   |  |
|                            |                                             |                    |                       |             |                                                                                                    |         |  |                 |                |       |  |               |  |                   |  |
|                            |                                             |                    |                       |             | <b>View All Purchase Orders</b>                                                                                                    |         |  |                 |                |       |  |               |  |                   |  |
|                            | Goto                                        |                    |                       |             |                                                                                                    |         |  |                 |                |       |  |               |  |                   |  |
|                            |                                             |                    |                       |             |                                                                                                    |         |  |                 |                |       |  |               |  |                   |  |
| Actions                    | <b>Vouchers</b>                             |                    |                       |             |                                                                                                    |         |  |                 |                |       |  |               |  |                   |  |
|                            | 2 PO#                                       | 3 DeptCode         | 4 PODate              | 5 EntryUser | 6 Vendor Name                                                                                                    | lYear : |  | DelvAddInvAddr  | Posted         | InPra |  | Chgs Status   |  | <b>PO Balance</b> |  |
| 1 Select                   | 9924086                                     | <b>DISTRICT</b>    | 30-Apr-2010 CBDYAN    |             | VALLEY COMMUNICATIONS                                                                                                    | 2010 8  |  | ls.             | $\overline{c}$ |       |  | Closed        |  |                   |  |
|                            | 9145252                                     | <b>PRESCHOOL</b>   | 05-Jun-2017 KOBRIEN   |             | DISCOUNT SCHOOL SUPPLY                                                                                                    | 2017 10 |  | 14              |                |       |  | Closed        |  |                   |  |
|                            | 9138449                                     | DISTRICT           | 08-Sep-2015 DDUBOIS   |             | UNIVERSAL ENVIRONMENTAL                                                                                                    | 2016 8  |  | E               |                |       |  | 1 Closed      |  |                   |  |
|                            | 9131882                                     | <b>HIGHSCHOOL</b>  | 28-Jun-2011 DDUBOIS   |             | OFFICE DEPOT                                                                                                    | 2011 6  |  | k               |                |       |  | Closed        |  |                   |  |
|                            | 9124309                                     | <b>HIGHSCHOOL</b>  | 04-Nov-2009 CBDYAN    |             | MA DOWN SYNDROME CONGRESS                                                                                                    | 2010 6  |  | k               |                |       |  | <b>Closed</b> |  |                   |  |
|                            | 9123912                                     | <b>InterFTRO</b>   | 10-Sep-2007 UPIGNOLET |             | <b>OFFICE DEPOT</b>                                                                                                    | 2008 3  |  | k               | 3              |       |  | <b>Closed</b> |  |                   |  |
|                            | 9048133                                     | <b>HTGHSCHOOL</b>  | 22-May-2018 DDUBOIS   |             | NALLY ASSOCIATES. INC.                                                                                                    | 2018 6  |  | 14              | $\overline{2}$ |       |  | 1 Closed      |  |                   |  |
|                            | 9048084                                     | <b>HIGHSCHOOL</b>  | 24-Apr-2018 KOBRIEN   |             | IBS OF GREATER BOSTON                                                                                                    | 2018 6  |  | 14              |                |       |  | <b>Closed</b> |  |                   |  |
|                            | 9048037                                     | <b>HTGHSCHOOL</b>  | 17-Mar-2018 DEBBIE    |             | HENRY SCHEIN INC.                                                                                                    | 2018 6  |  | $\overline{14}$ |                |       |  | Closed        |  |                   |  |
|                            | 9047921                                     | DISTRICT           | 10-May-2018 KOBRIEN   |             | WB MASON CO. INC.                                                                                                    | 2018 14 |  | 14              |                |       |  | Closed        |  |                   |  |
|                            | 9047877                                     | kma                | 27-Feb-2018 DDUBOIS   |             | HOME DEPOT CREDIT SVCS                                                                                                    | 2018 7  |  | 14              |                |       |  | Closed        |  |                   |  |
|                            | 9047693                                     | HIGHSCHOOL         | 08-Mau-2018 DDUBOIS   |             | JESSICA KELLY                                                                                                    | 2018 6  |  | 14              |                |       |  | Closed        |  |                   |  |
|                            | 9047614                                     | HIGHSCHOOL         |                       |             | 24-Jan-2018 PFOWLER-RUSA MICHAEL CONNOR                                                                                                    | 2018 6  |  | 14              |                |       |  | Closed        |  |                   |  |
|                            |                                             | 9047613 HIGHSCHOOL |                       |             | 24-Jan-2018 PFOWLER-RUSA PRIME TIME SPORTS                                                                                                    | 2018 6  |  | 14              |                |       |  | Closed        |  |                   |  |

**Figure 1 Before–the PO with the highest number was at the top of the screen, even if it was not recent**

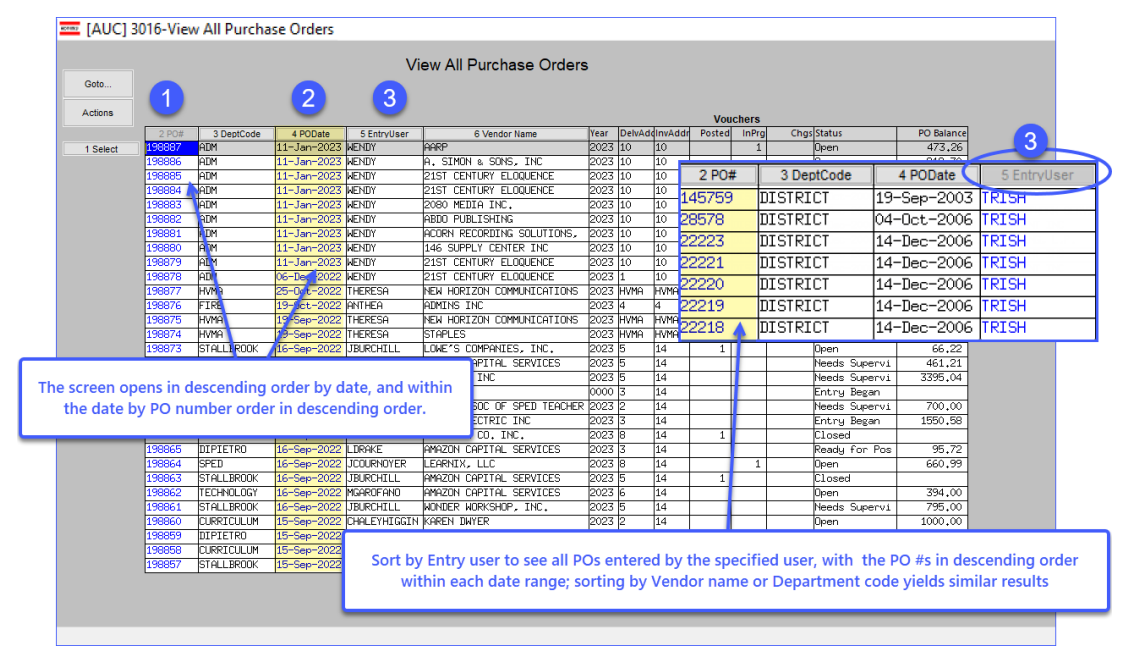

#### **Figure 2 the POs with the NEWEST dates will be displayed at the top of the screen**

This means that POs will not necessarily be precisely in descending order. If, for example:

- − PO #123 is dated February 1, 2023
- − PO #124 is dated January 20, 2023

then PO #123 will be listed *before* PO #124, because the default order is to sort by the most recent date. February 1, 2023 is more recent than January 20, 2023.

If you use one of the alternate sorts, and then want to see the POs in descending date order, click on the PO # button and use the  $\binom{[m]{\bullet}\bullet\bullet\cdots}{\bullet}$  double left arrow in the toolbar at the top of the page to return to the top of the file.

[ADM-AUC-PO-619]

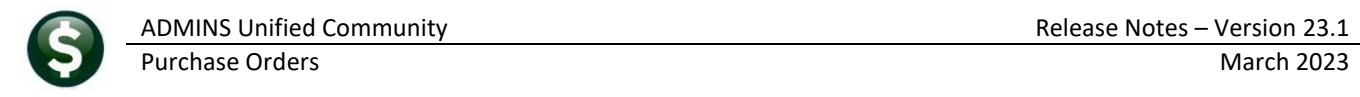

# <span id="page-2-0"></span>**2 #3600 All POs (in progress & history) Report [Enhancement]**

The report now allows selecting on Delivery Addresses and includes the Delivery Address Code and Delivery Address Name on the **Excel®** version of the report.

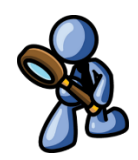

#### **Purchase Orders Reports Report Library [3 By Purchase Order] #3600 All POs**

 $\sigma$   $\times$ 

τ

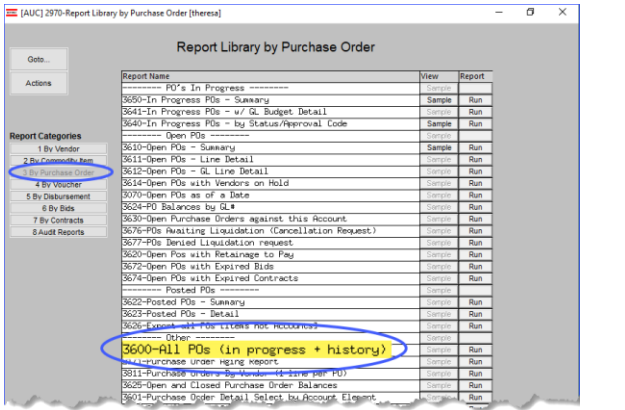

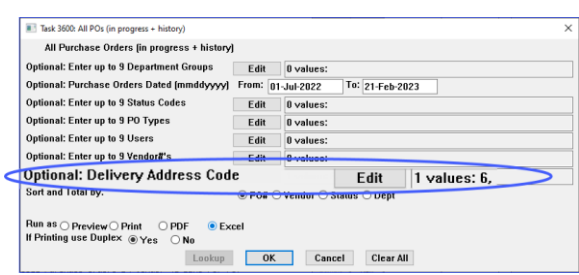

The delivery code and address name are available on the **Excel®** version of the Report; the **PDF®** version does not include the data due to page size restrictions.

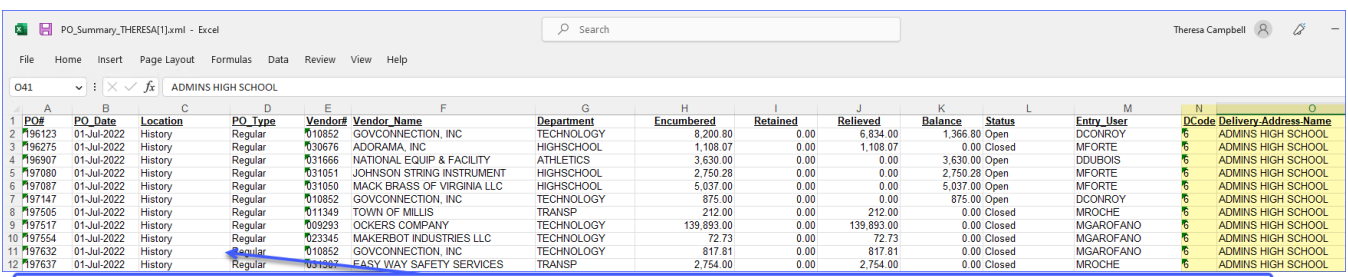

If the Sort by PO# is selected, the report will list each PO; if sorted by vendor, a subtotal will be shown for each vendor

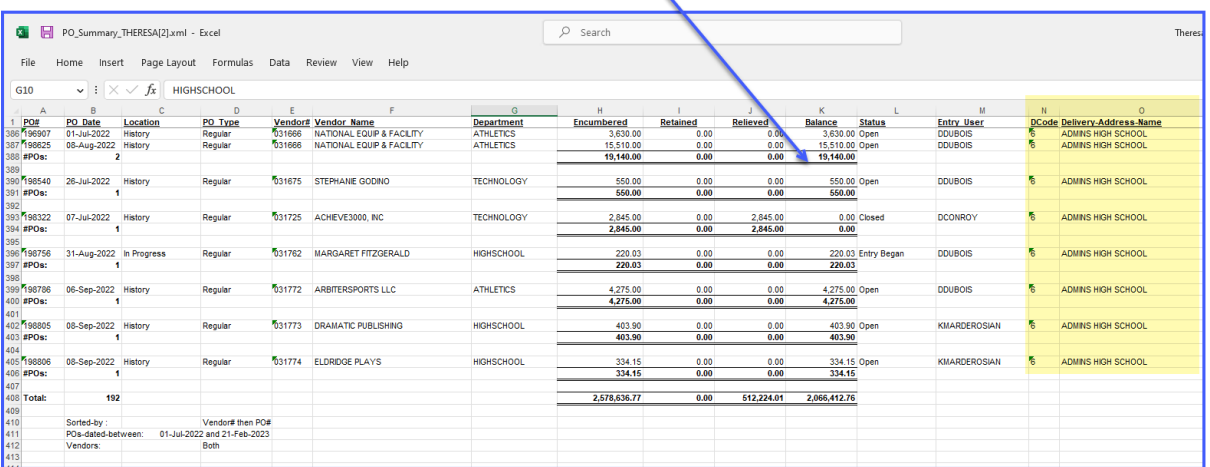

[ADM-AUC-PO-624]

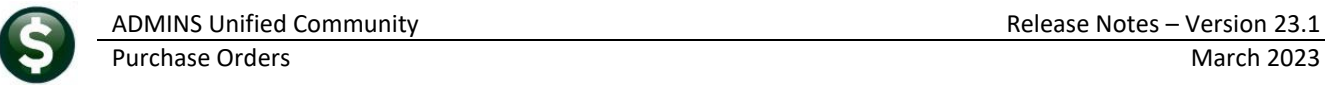

# <span id="page-3-0"></span>**3 AP/PO Dashboard Change Order Approvals Lookup [Fix]**

Before the software update, the labels for the Vendor and Date columns on the Change Orders lookup were reversed. **ADMINS** corrected the labeling error.

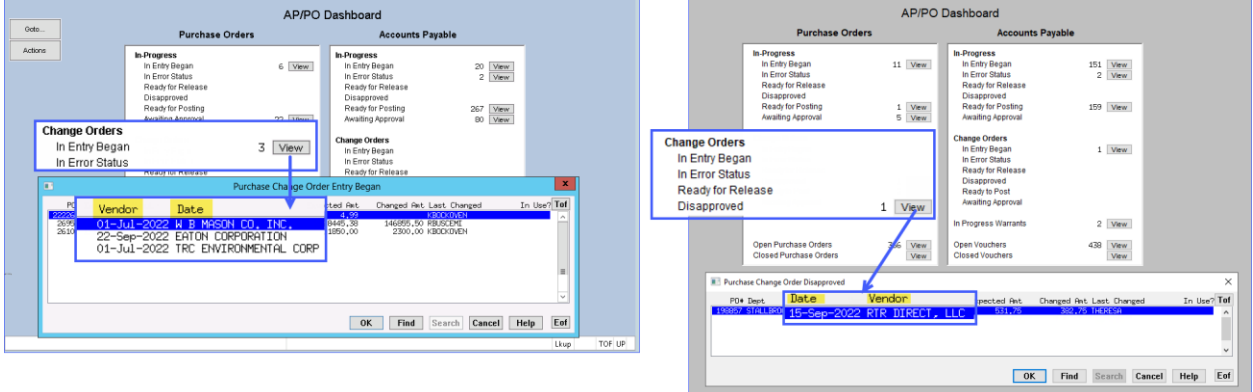

**Figure 3 Before and After - Fixed labels on the Change Order Approvals lookup**

[ADM-AUC-PO-605]

### <span id="page-3-1"></span>**4 Favorites Screen [Enhancement]**

**ADMINS** added a button on the **Favorites** screen to set it as your home screen so that when you click on the home button in the toolbar, you will return to the Favorites screen. To access the **Favorites** screen, from the menu, select:

#### **Favorites User Favorites**

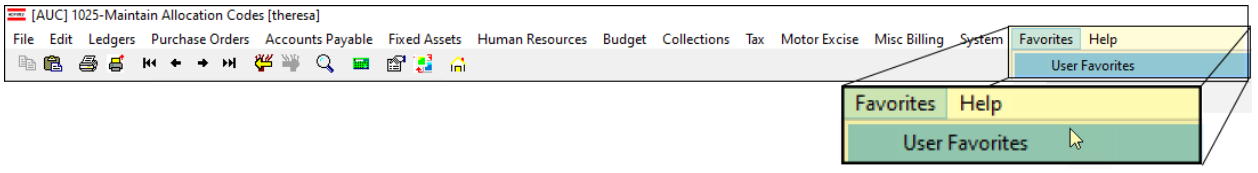

Once you are on the favorites screen, there will be an **[H]** icon next to the home button. If you want to make the **Favorites** screen your home screen, click on the **[H]** icon. If you want to retain your current home screen, do not click on the **[H]** icon. If you click on the **[H]** icon and change your mind, ask your local super user or [support@admins.com](mailto:support@admins.com) to reset your home screen.

![](_page_3_Picture_12.jpeg)

[ADM-AUC-SY-8278]

### <span id="page-3-2"></span>**4.1 Favorites Screen Interactive Workshop**

To get started with the favorites screen, **ADMINS** is hosting an interactive workshop, and everyone is invited. Sign up by replying to the email invitation that will be sent out on March 6th, 2023. If you want to participate, include a list of the

![](_page_4_Picture_0.jpeg)

screens and reports you use most when you accept the invitation. The workshop will be held on Thursday, March 23, 2023, from 2:00 PM - 2:30 PM.

To join us, accept the invitation in the email and mark your calendars.

[ADM-AUC-SY-8278]

#### <span id="page-4-0"></span>**4.2 Favorites Video Available Now**

Th[e Favorites](https://youtu.be/6lEIDjjutB8) video is a 2 1/2 minute look at how the favorites screen works. Access it and scores of other Videos & Quick [Tips \(admins.com\)](https://admins.com/videos-%26-quick-tips) from the **ADMINS** website.

## <span id="page-4-1"></span>**5 Help Reference Library & ADMINS Website Updates**

<span id="page-4-2"></span>Added the following new or updated content to the Help Reference Library and the **ADMINS.com** website.

### **5.1 New Content on ADMINS.com**

[Reprint Purchase Order](https://youtu.be/D4MhuMTcGYs) (3:17) **Example 2018 Example 2018 EXAMPLE 2018 EXAMPLE 2018 EXAMPLE 2018 EXAMPLE 2018** [PO Queries](https://youtu.be/3Rf3b6sVKBU) (7:13) [New]

<span id="page-4-3"></span>**5.2 ADMINS Video Library**

![](_page_4_Figure_13.jpeg)

Don't forget to check out all these other [Videos & Quick Tips](https://admins.com/videos-%26-quick-tips)  [\(admins.com\).](https://admins.com/videos-%26-quick-tips)

These videos are a valuable resource for a first look at many of the features available in **ADMINS**, as well as a refresher for "once in a while" tasks.

The videos provide "just-in-time" training when new staff is coming aboard as well.

We are adding content all the time so check back often; we also send out a "Featured Video of the Month" email.